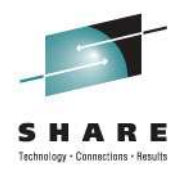

# **Canzlog in NetView for z/OS 6.1: User Experience**

Dale CarterBank of America

> Tom HoweIBM

Thursday August 11, 9:30 Session 9914

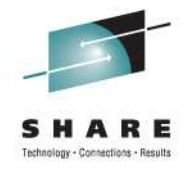

# **About Dale Carter**

- Graduated from Data processing Institute in 1985
- Worked at BankofAmerica for 26 years.
- Started as tape operator on 3420 tape drives, then print operator, Console operator, Security analyst, Weekend Operations manager and on to Systems Automation.
- Title: VP; CNSLT Systems Engineer Midrange and Mainframe Automation and Monitoring
- Worked with NetView for about 10 years and assisted with the installing NetView N5V1 – N6V1.
- Participated in the NetView N6V1 Beta testing using the Canzlog function since May of 2010.

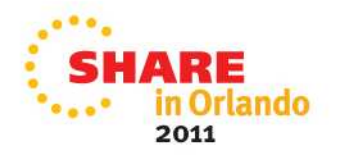

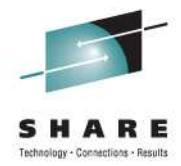

# **Bank of America Mainframe Environment**

- • Size and Scope:
	- <sup>40</sup> CECs
	- 201 Globally distributed LPARS
	- 208,354 Mainframe MIPS Worldwide
	- 75 Parallel Sysplex environments
	- 14k+ managed subsystems
	- 1.6+ billion messages generated monthly
	- 1.1+ billion messages managed monthly by SA
	- 1.9 million batch job definitions
	- 58+ million batch jobs executed monthly
- • Hardware:
	- z9 Business Class & z10 Enterprise Class
- • Operating System
	- z/OS version 1.11 & 1.12

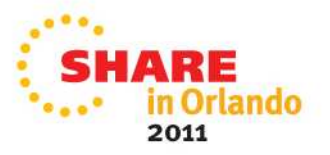

# **Canzlog use at BankofAmerica**

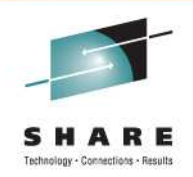

• A large shop like BankofAmerica can benefit from using a tool like Canzlog. We plan to use it to manipulate logs and maintain data that is easily recovered for research by operations and by automation technicians. Using the features via a REXX-PIPE API within the programming will lead to faster automated resolutions. We will use the features to capture pertinent log data and save it for research and for future reference. We already use Canzlog to filter out specific messages, route codes and descriptor codes for testing and research.

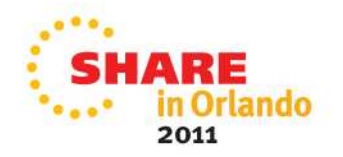

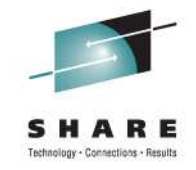

# **Canzlog Overview**

- Canzlog is a combined network and system log that brings together years of "wouldn't it be nice" ideas for browsing. Forty-six message attributes are kept, displayed, and used for automation and by REXX programs
- Simple steps for automatic archiving and seamless browsing.
- Canzlog can be shared with IBM service or moved to a backing store when needed

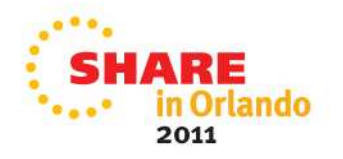

# **The components of Canzlog facility you need to know about**

- During IPL, 2G dataspace created
- NetView SSI exit inserts system messages
	- NOT "SSI Proc"
- NetView standard logging inserts NetView messages
- One NetView instance per LPAR writes archives
- 3270 interface from BROWSE command
- REXX/pipe API available

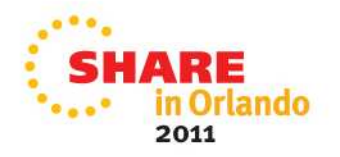

### **DEFAULTS command selects standard view of the log**

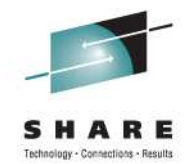

**Command: BROWSE LOG (PF5)**

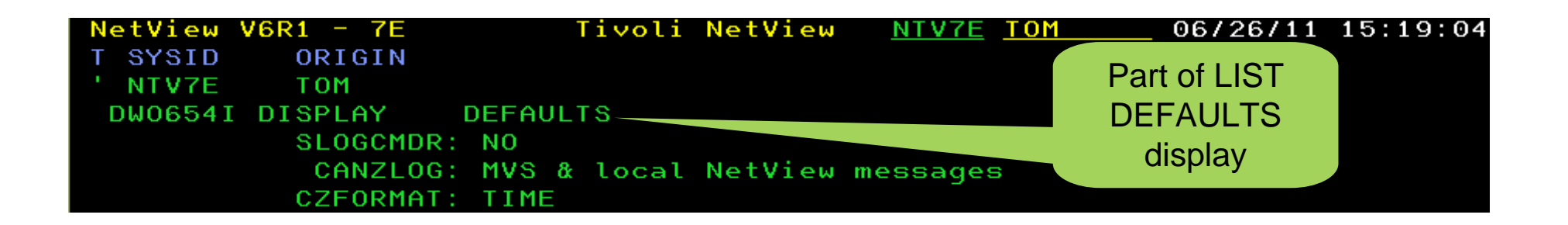

- "LOG" means "use DEFAULTS/OVERRIDE setting"
	- Later, we will show other things that you can decide that "LOG" might mean

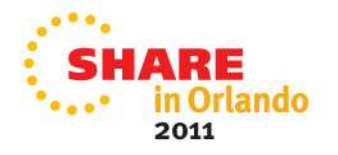

# **Text and some attributes shown on Main Display – see messages in context**

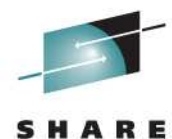

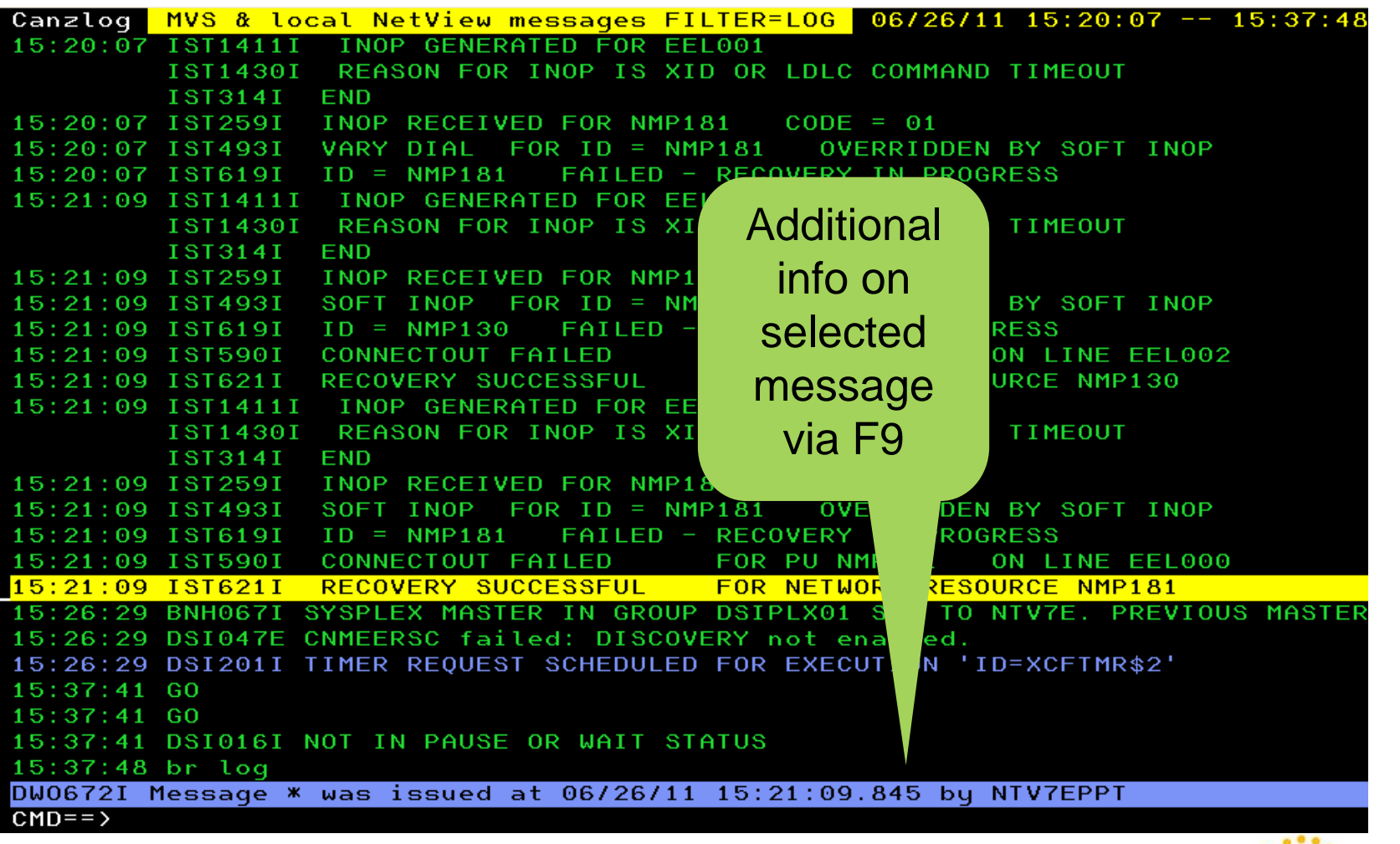

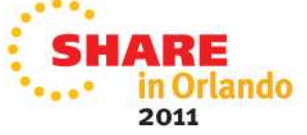

# **See only the "interesting" part of Canzlog data**

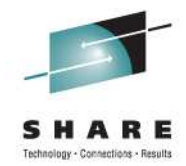

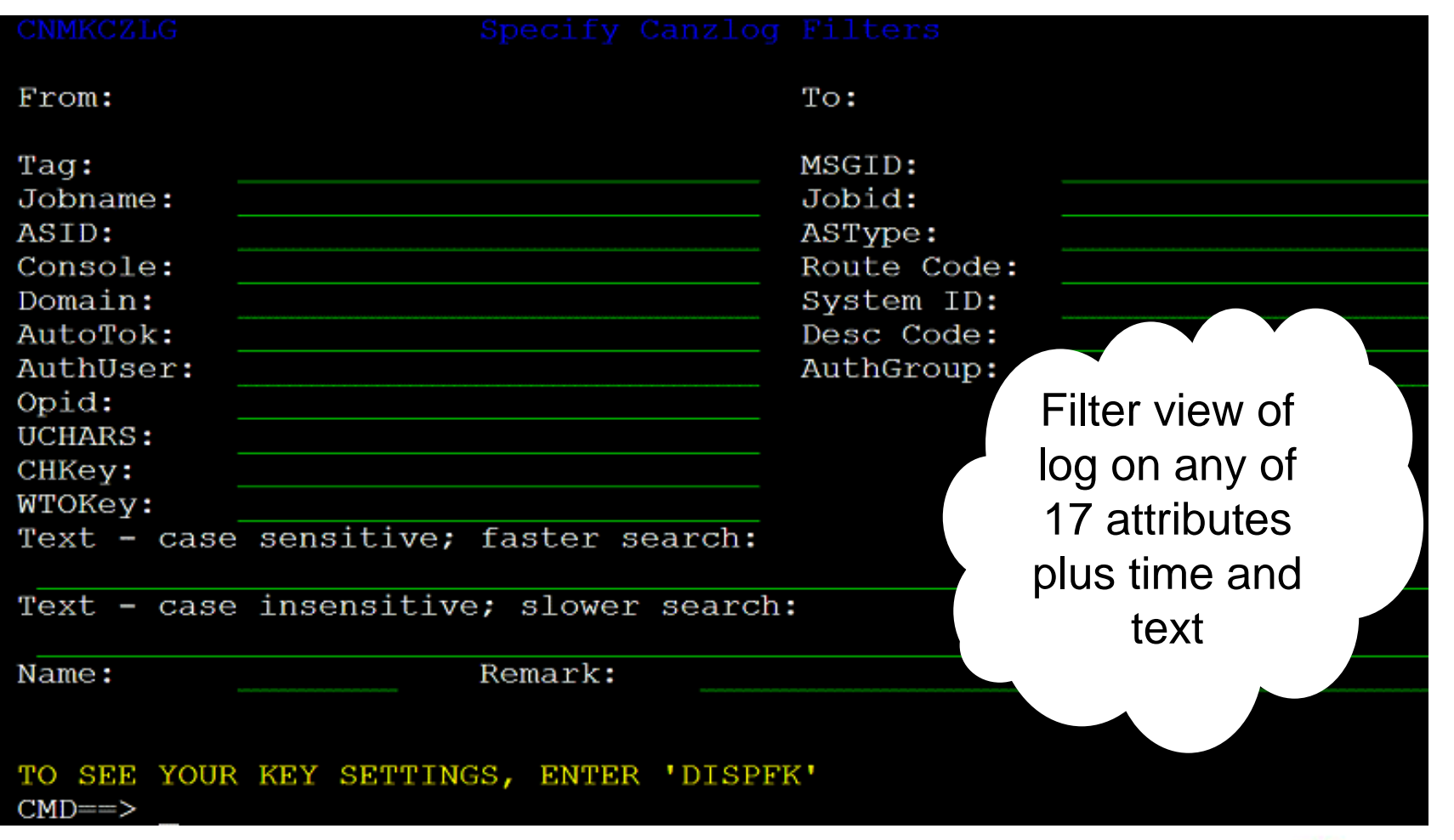

• Filter options panel

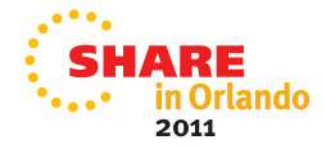

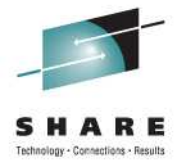

# **Command: CANZLOG (cont'd)**

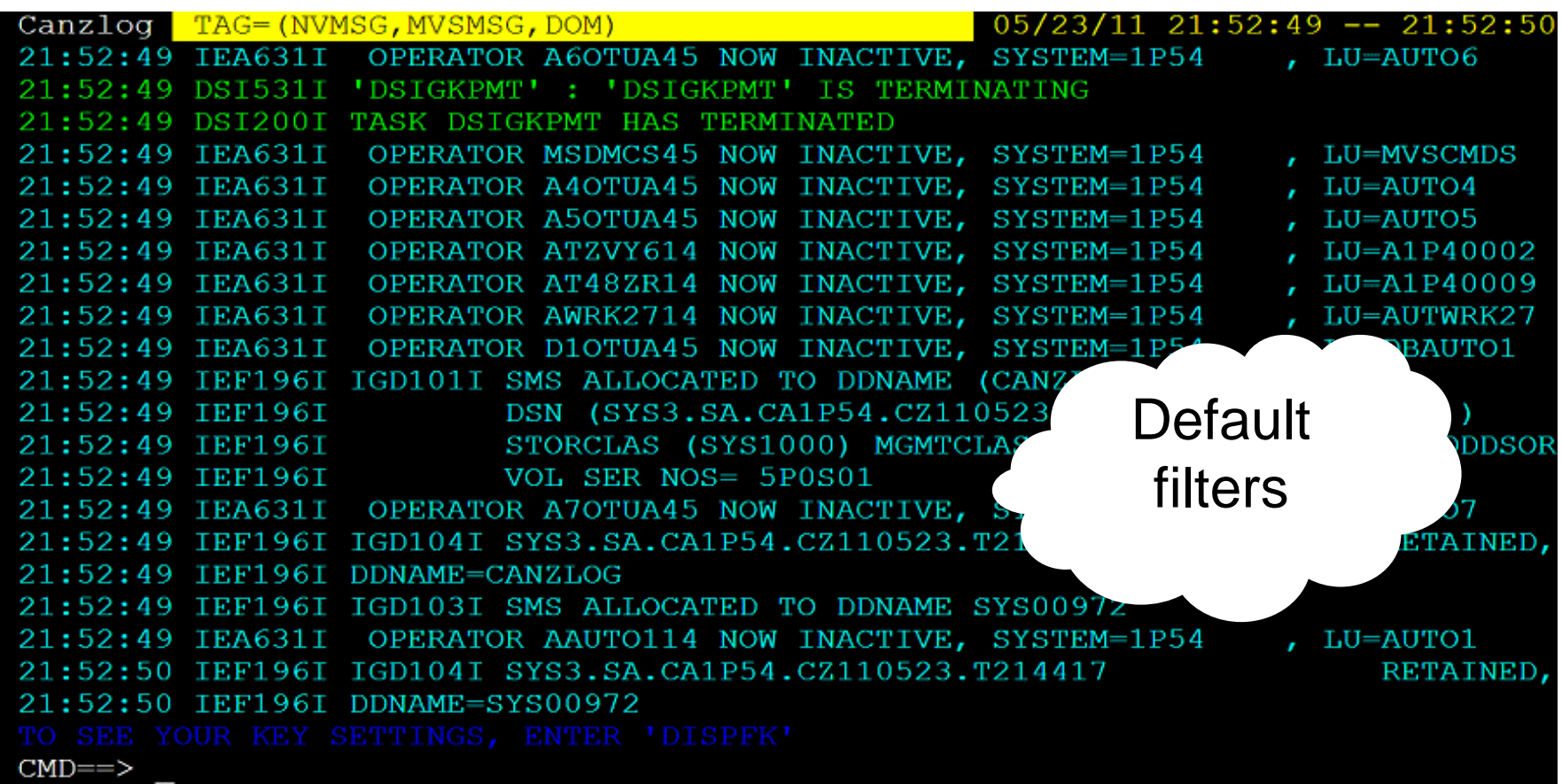

• The Canzlog with msg tags. You can view all Canzlog data as far back as your archives go.

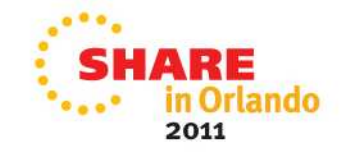

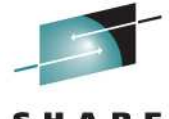

# **CANZLOG panel – MsgID & time range**

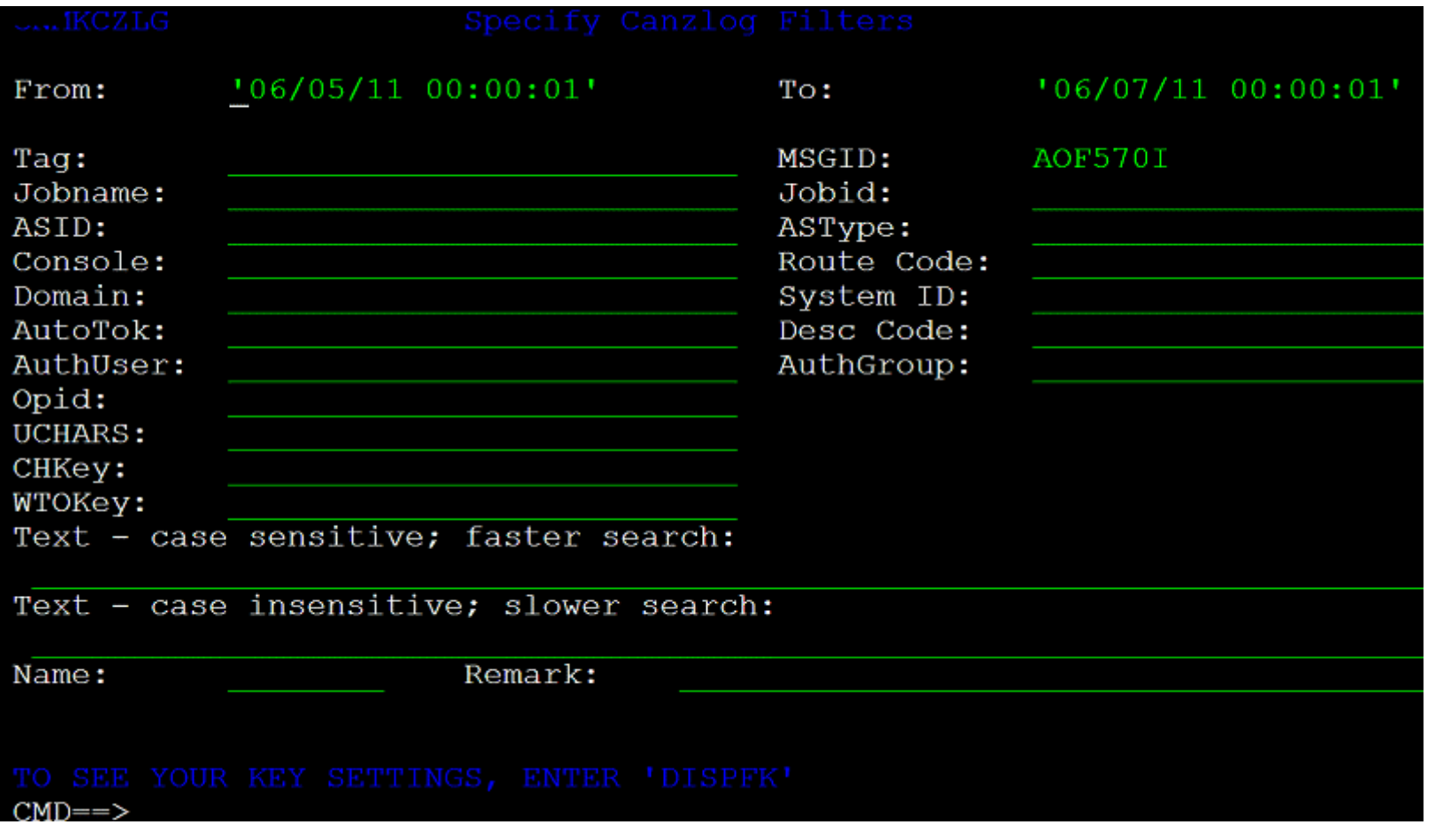

• Filtering on AOF570I, SA commands report messages, with time range

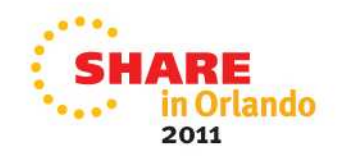

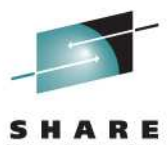

#### **SA issued these cmds in the time range**

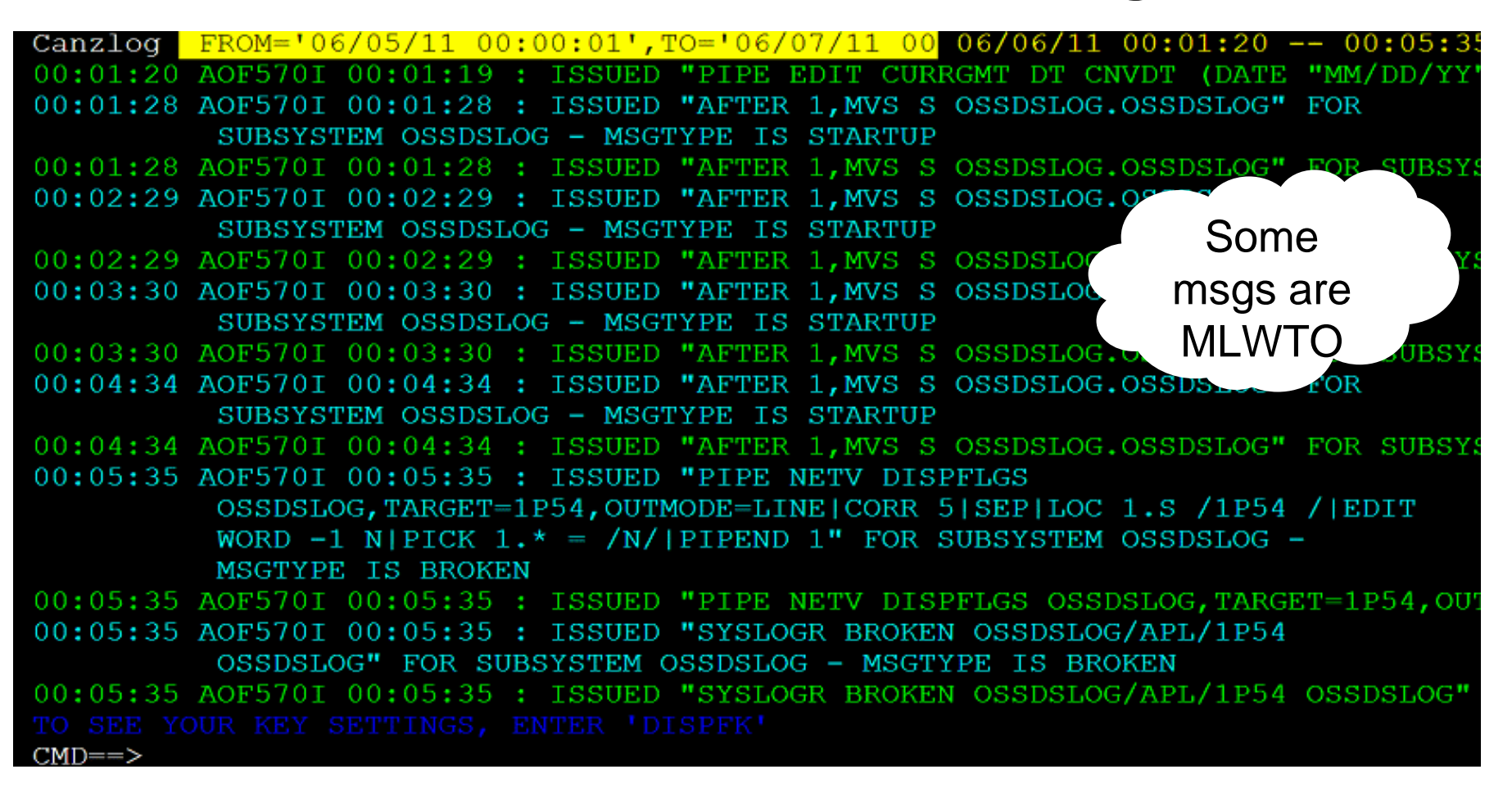

• **You are seeing both NV & z/OS messages.**

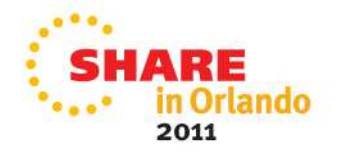

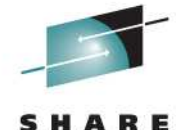

# **Fliter makes Canzlog a Joblog viewer**

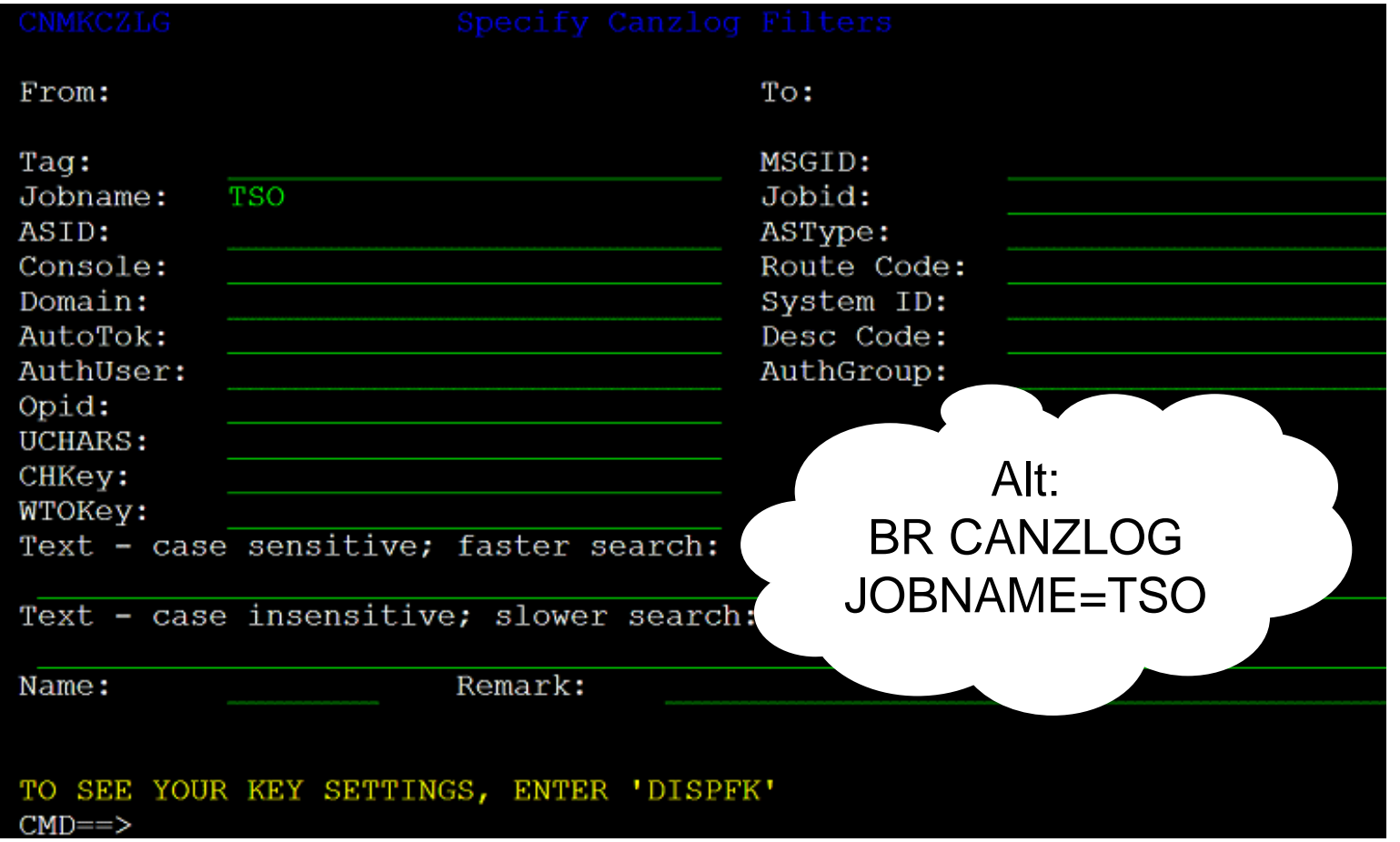

• Using Canzlog to filter messages associated withjobname TSO.

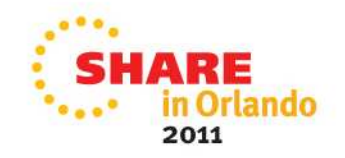

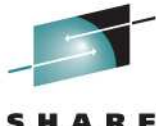

# **Browsing a "joblog"**

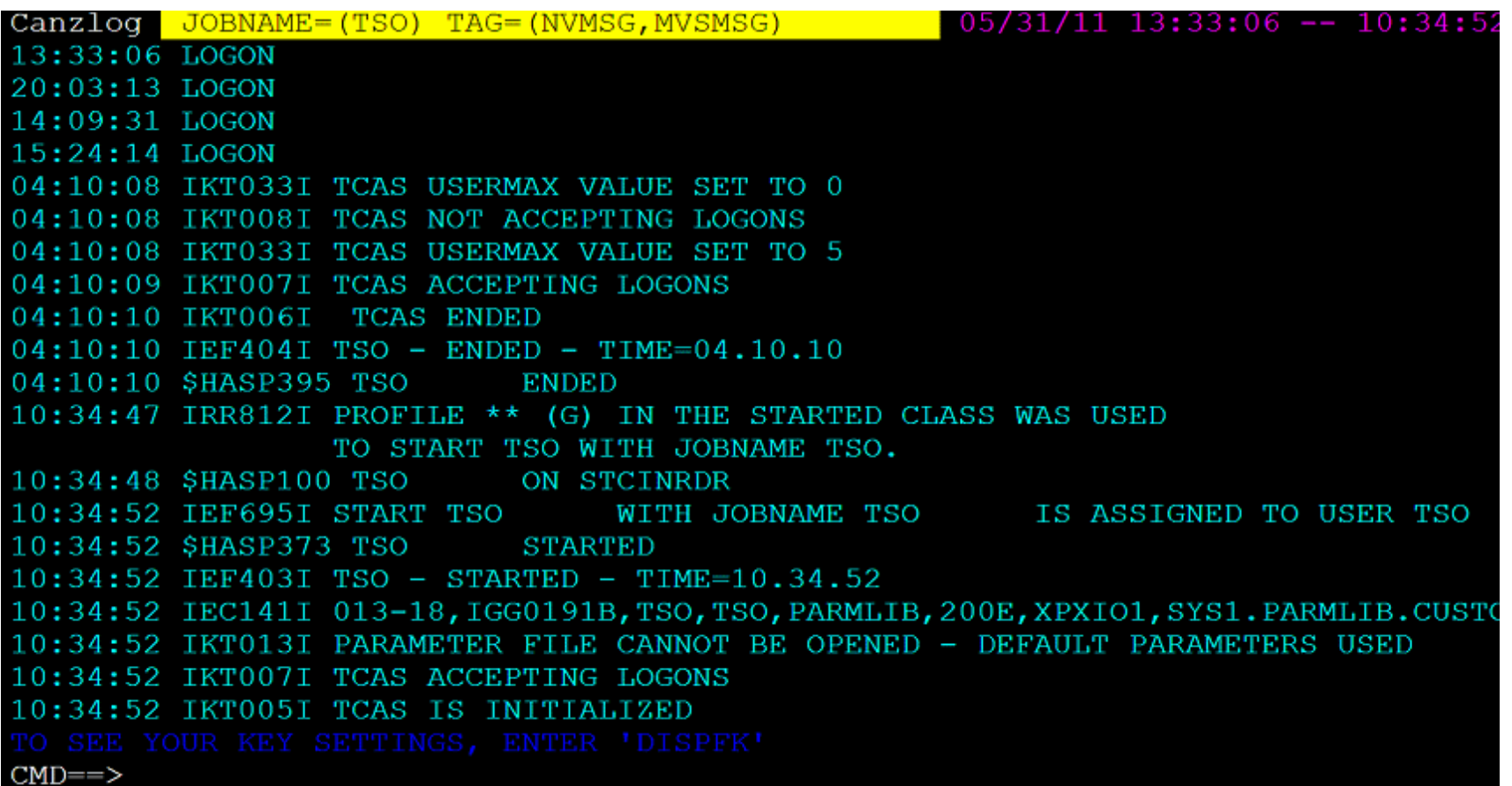

• Messages filtered for Jobname TSO. Some here from archive. Note pink time, upper right

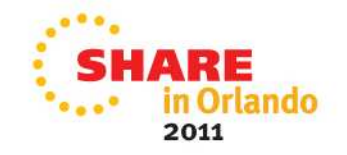

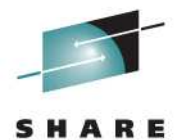

#### **As many filters as you want**

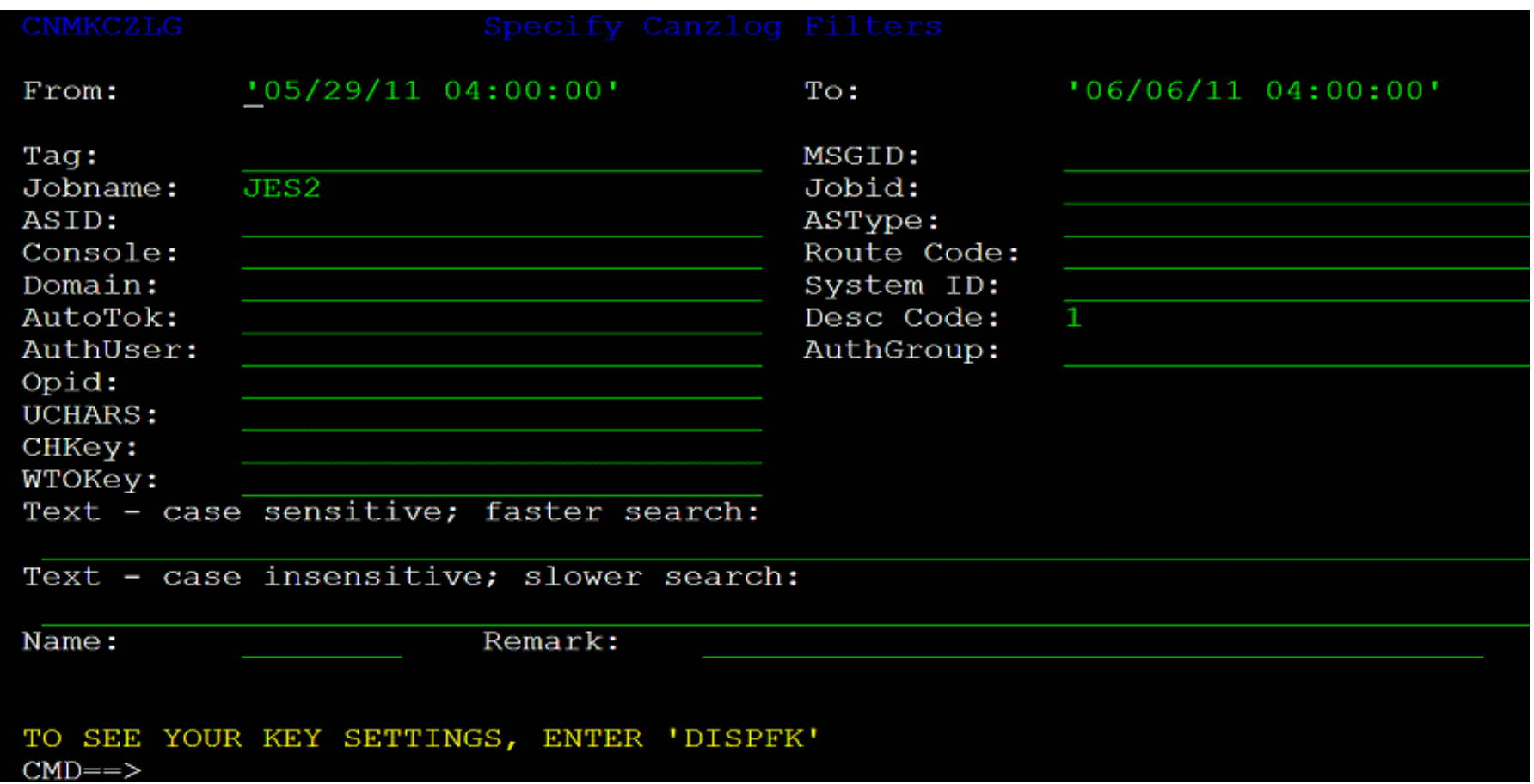

• Here we filter on Jobname JES2 **AND** for Descriptor code one in a time range

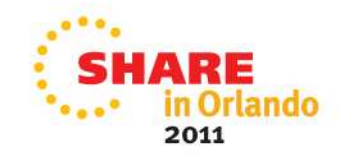

#### **So – just two Desc code 1 items from JES?**

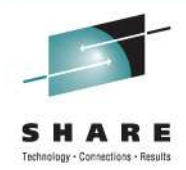

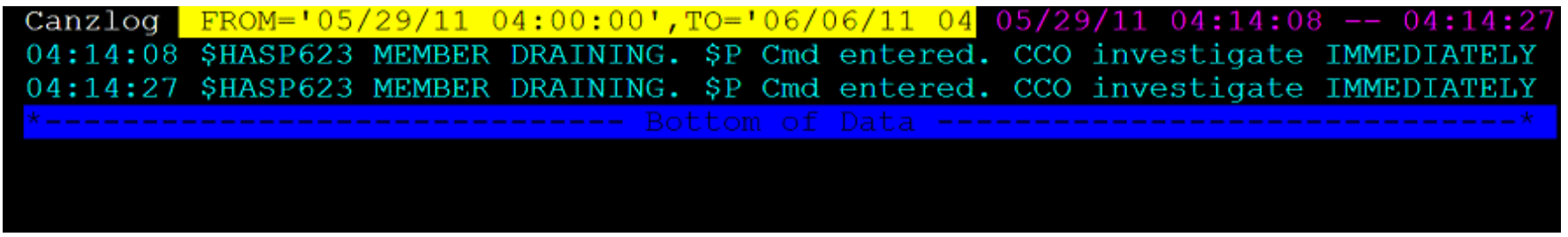

- •Results pick up two \$HASP623 messages with Desc Code of one.
- •Times and dates can be entered in short form, too.

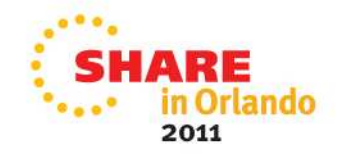

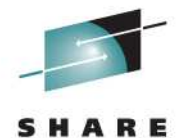

# **Data with "this" or "that" or "t'other"**

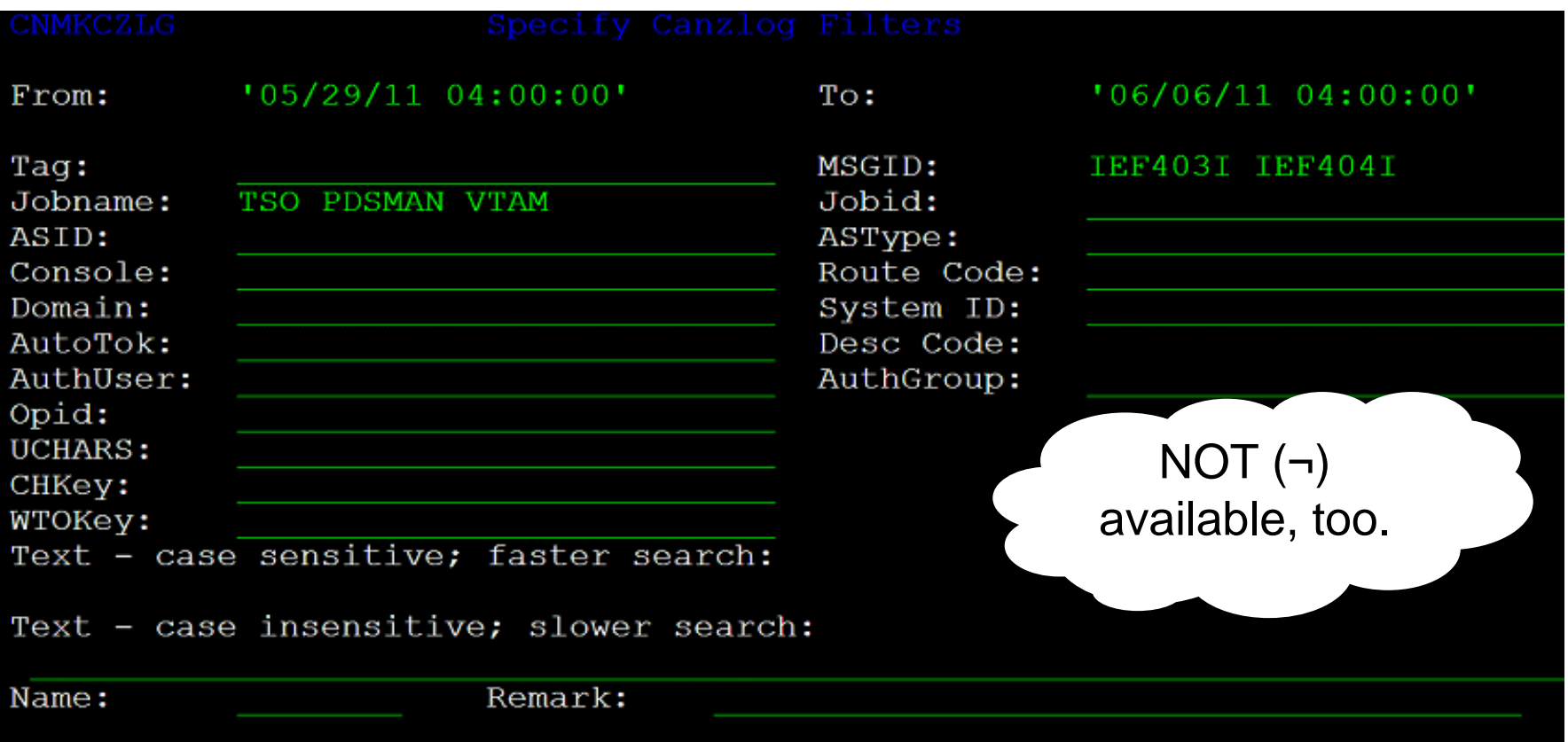

• OR condition for more than one value

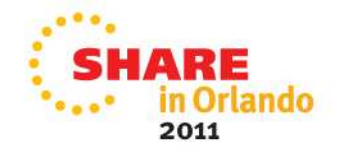

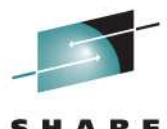

## **In a flash: relationship between events**

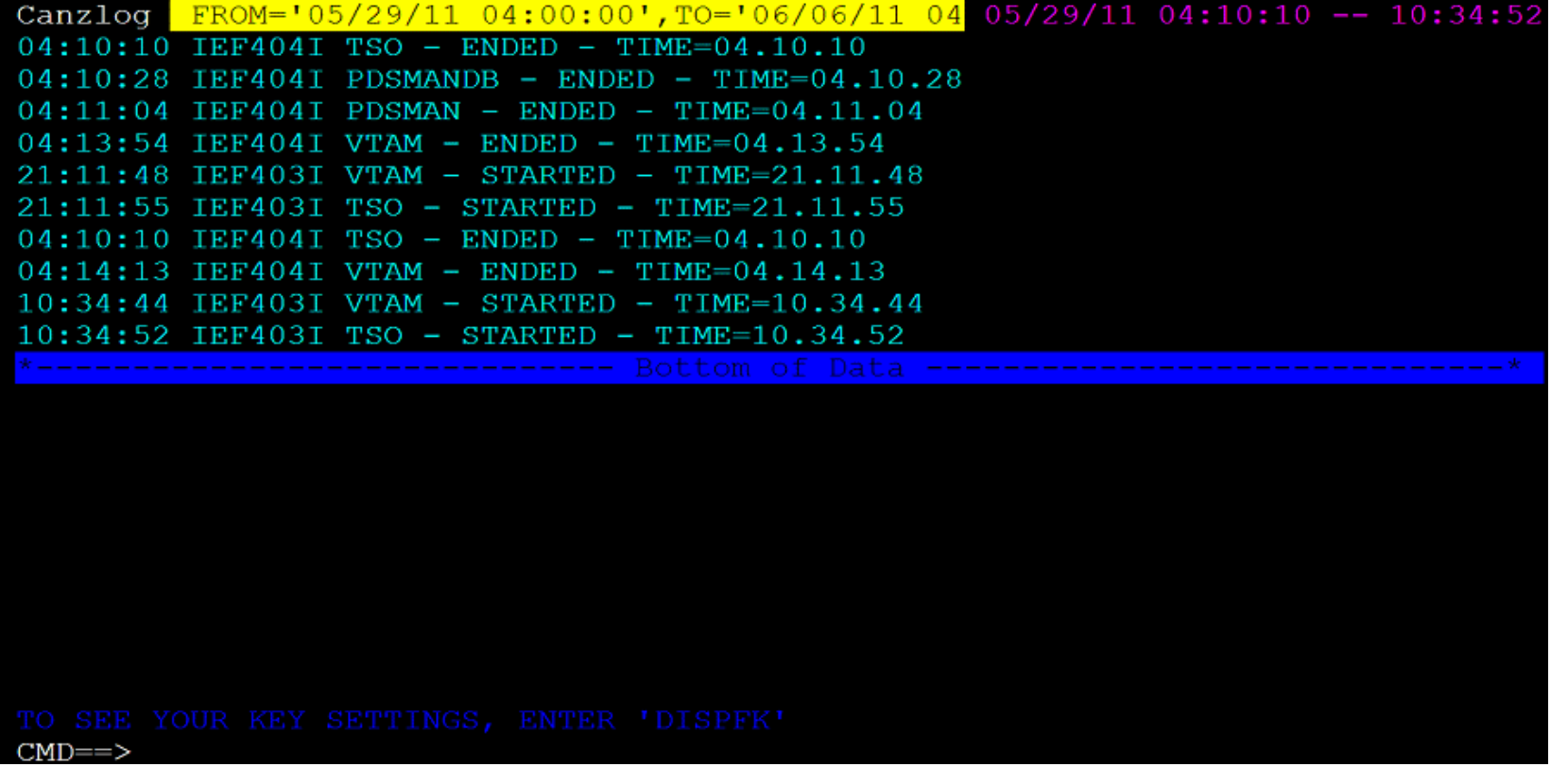

• Results show all the IEF403I and IEF404I messages for all three jobs during that time frame.

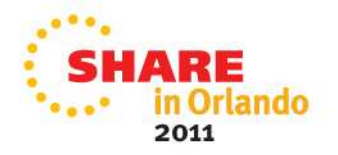

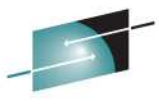

# **"I use certain filters often" (oh, goody)**

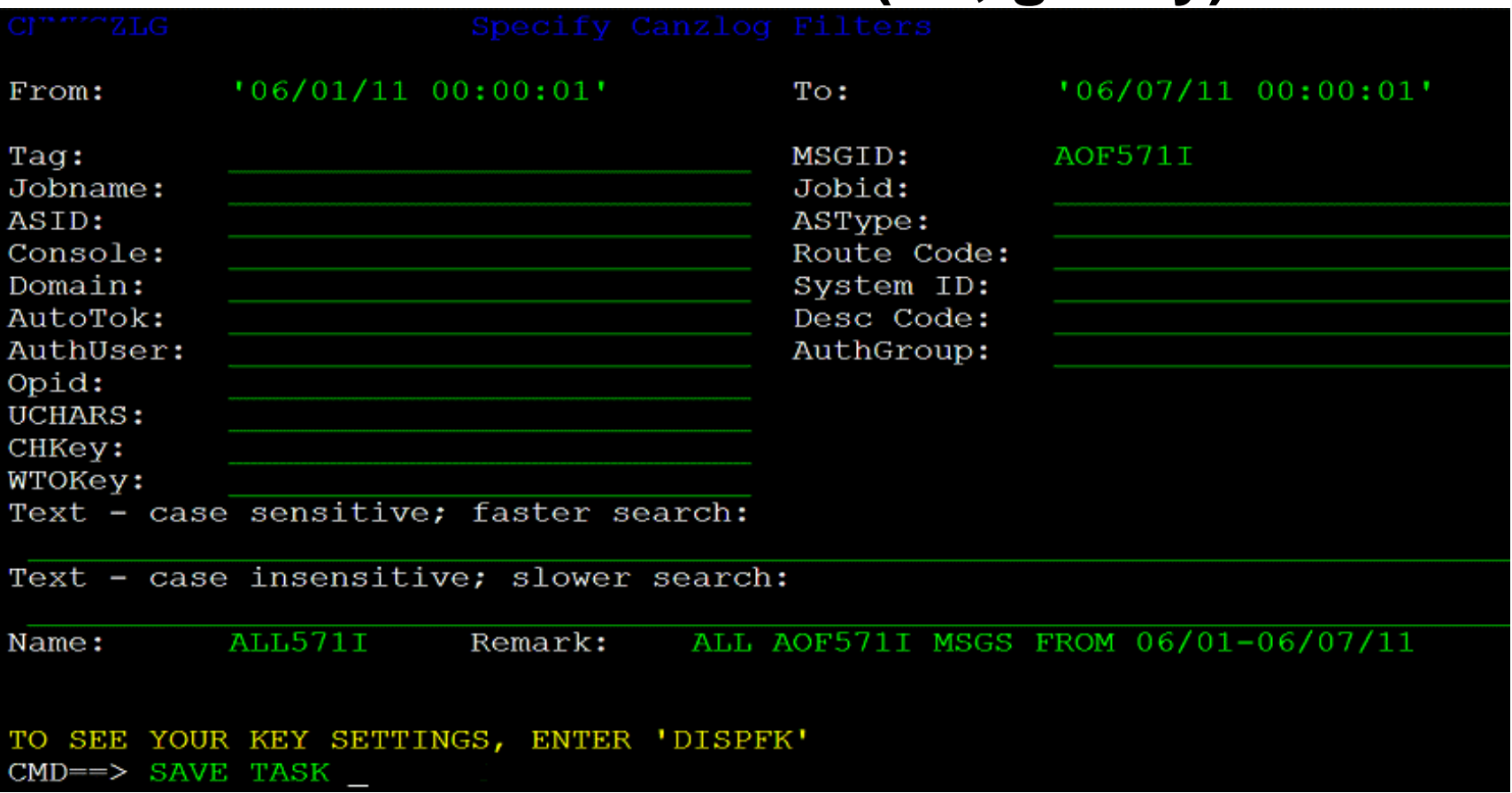

• TASK operand means filter available to this oper only.

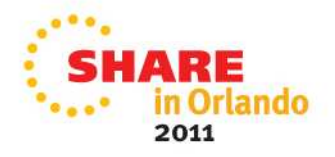

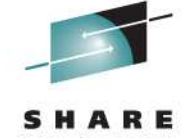

# **Your filter combo saved (for a while)**

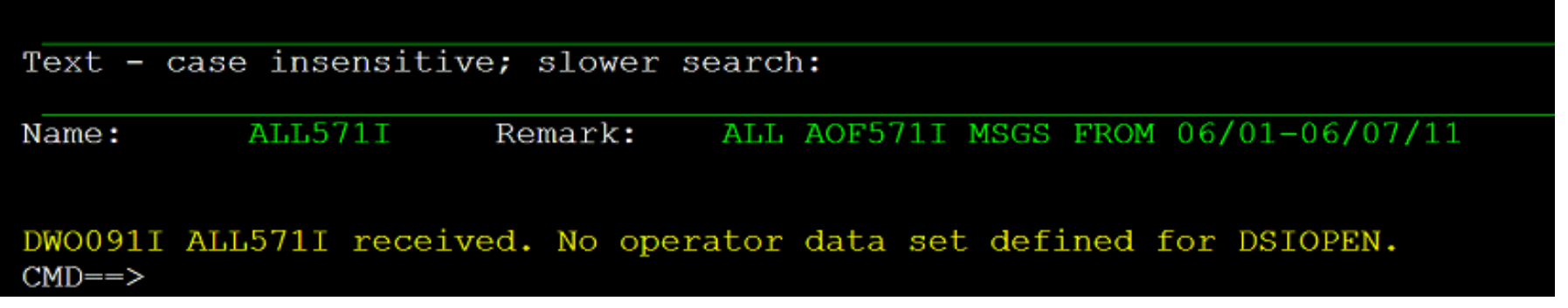

- • Result of SAVE: no DSIOPEN operator dataset, so ALL571I filter discarded when operator logs off.
	- Until then, this operator can issue "BR ALL571I", return to samebrowse session
	- Alt: BR ALL57II OPERID=AUTO1
		- Gives subset of ALL57II issued by AUTO1
		- Many other filter options

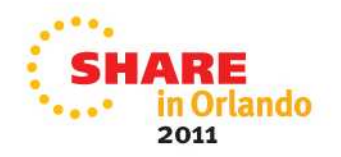

# **Quickly, subsystem status?BROWSE ALL571I**

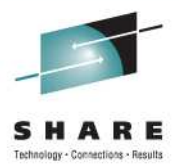

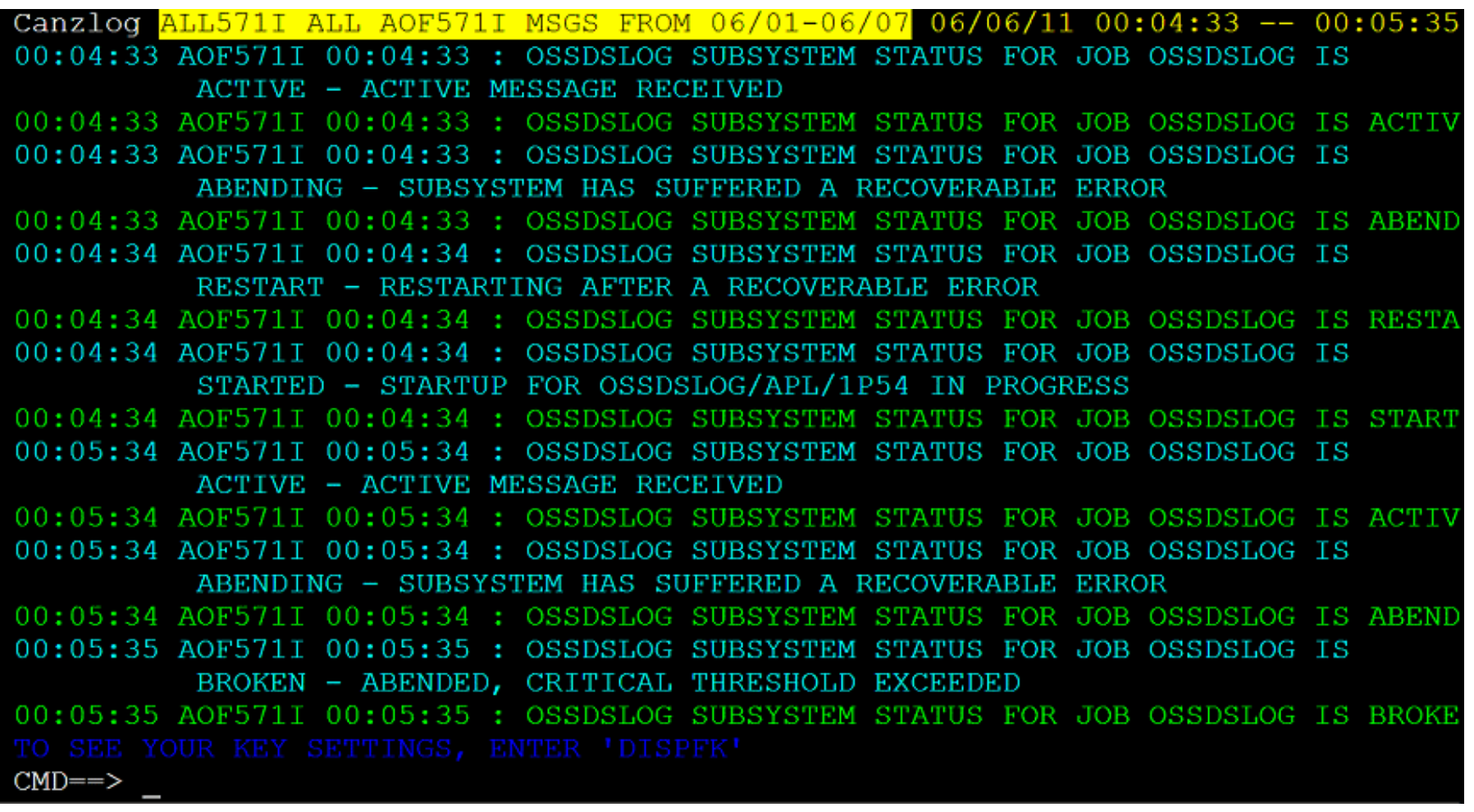

 $\bullet$ Commands like FIND, BACK, TOP respect filter

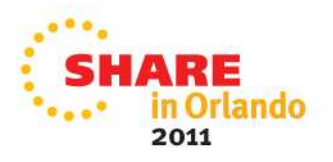

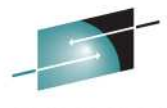

# **But, ALL my people use these filters…**

 $'06/01/11$   $00:00:01'$  $'06/07/1100:00:01'$ From: To: Tag: MSGID: AOF571I Jobid: Jobname: ASID: ASType: Console: Route Code: Domain: System ID: AutoTok: Desc Code: AuthUser: AuthGroup: Opid: UCHARS: Authorization CHKey: WTOKey: requiredText - case sensitive; faster search: Text - case insensitive; slower search: ALL AOF571I MSGS FROM 06/01-06/07/11 Name: **ALL571I** Remark: TO SEE YOUR KEY SETTINGS, ENTER 'DISPFK' CMD==> SAVE COMMON

COMMON option means all operators see/use filter.

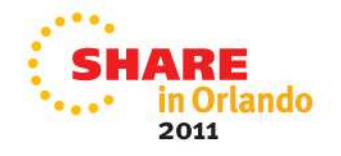

# **Choose from these filters: LIST CZFILTER**

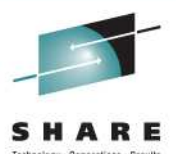

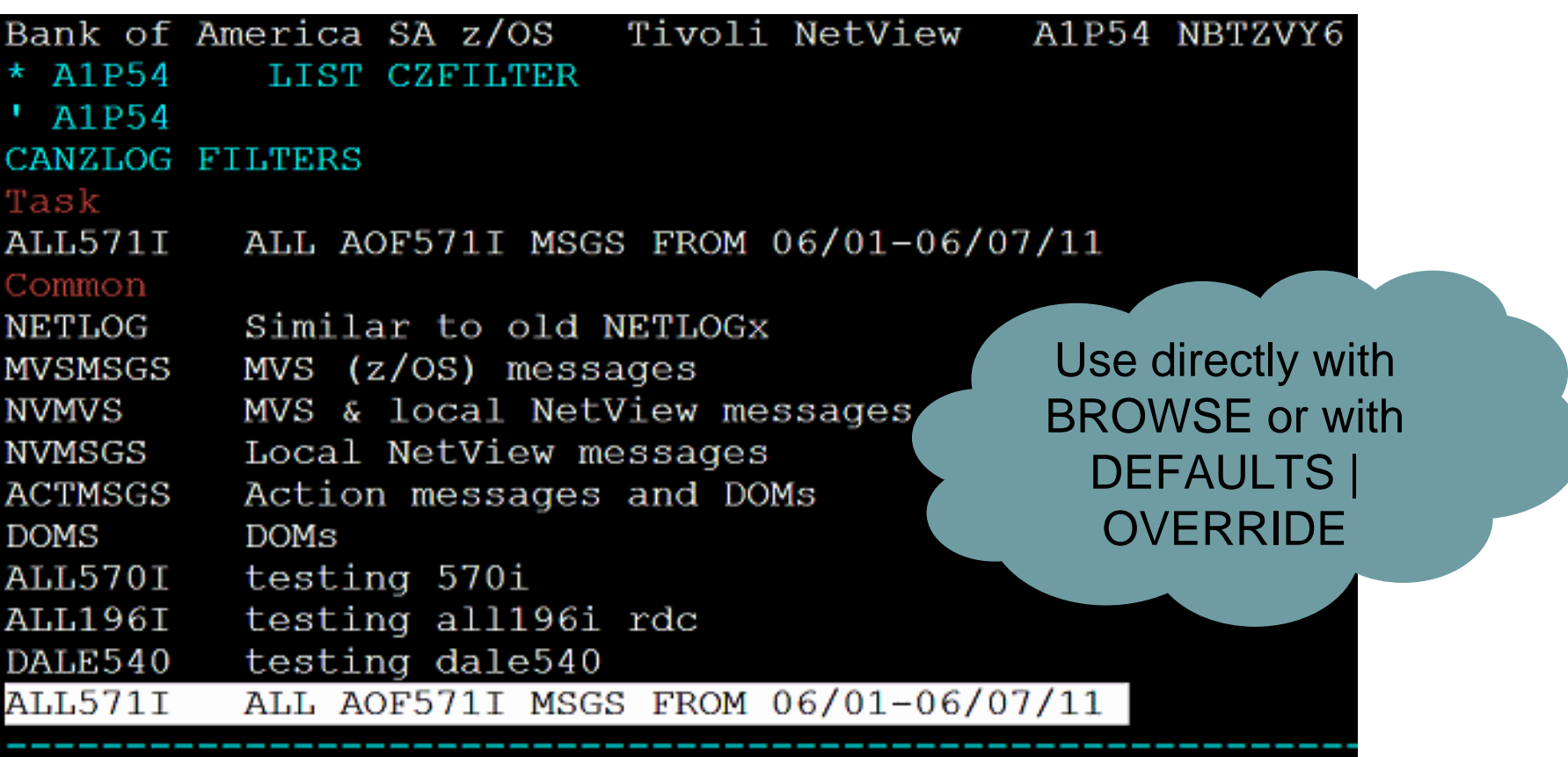

- Your TASK filters
- •• All COMMON filters (incl *built in* NETLOG--DOMS)

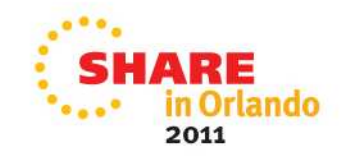

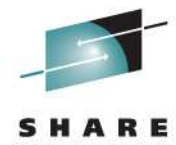

# **My named filter isn't quite right…**

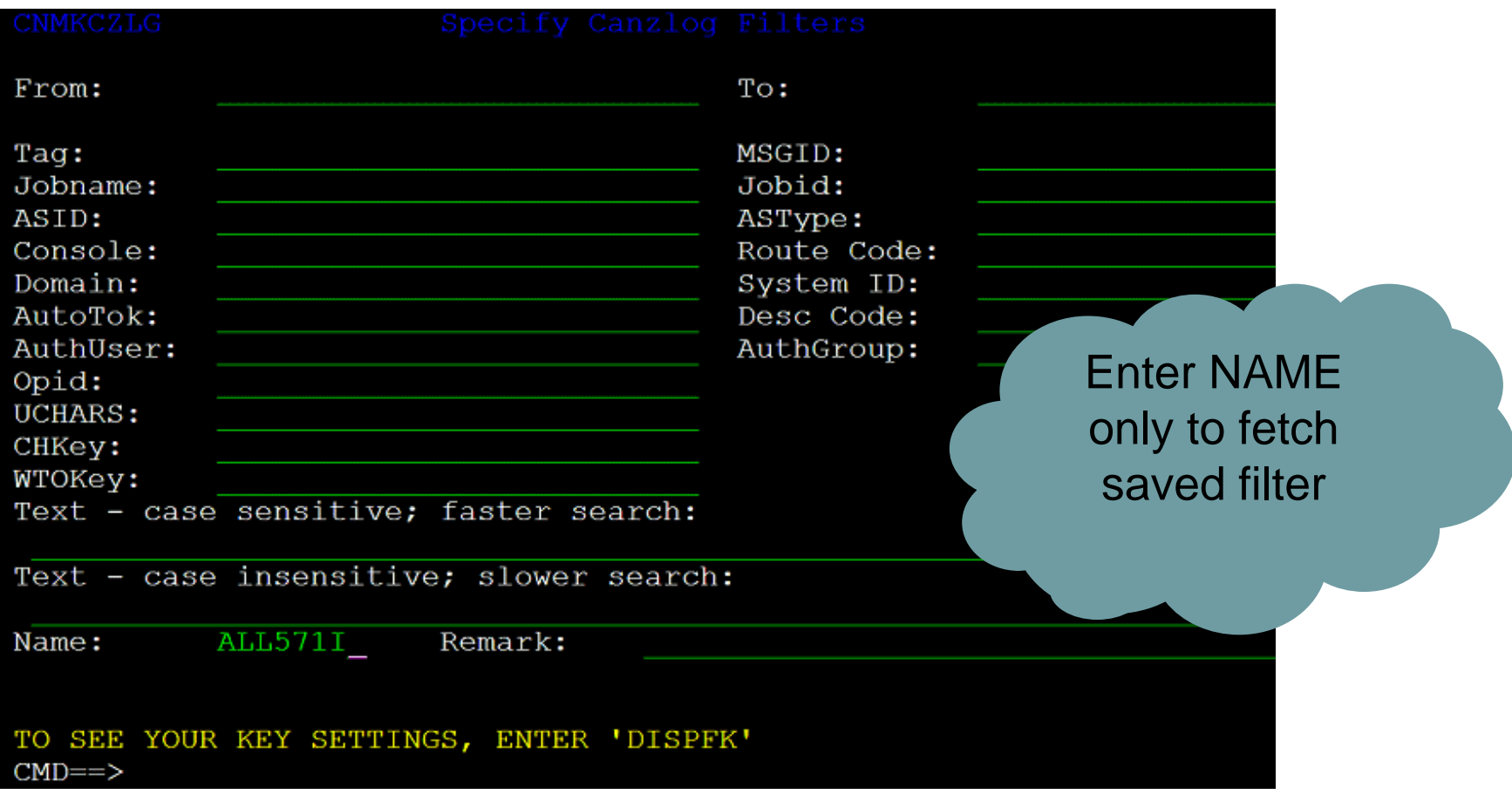

• No edits of built-in filters

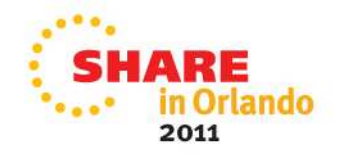

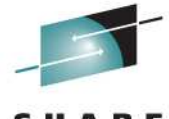

# **Filter is displayed – change wanted?**

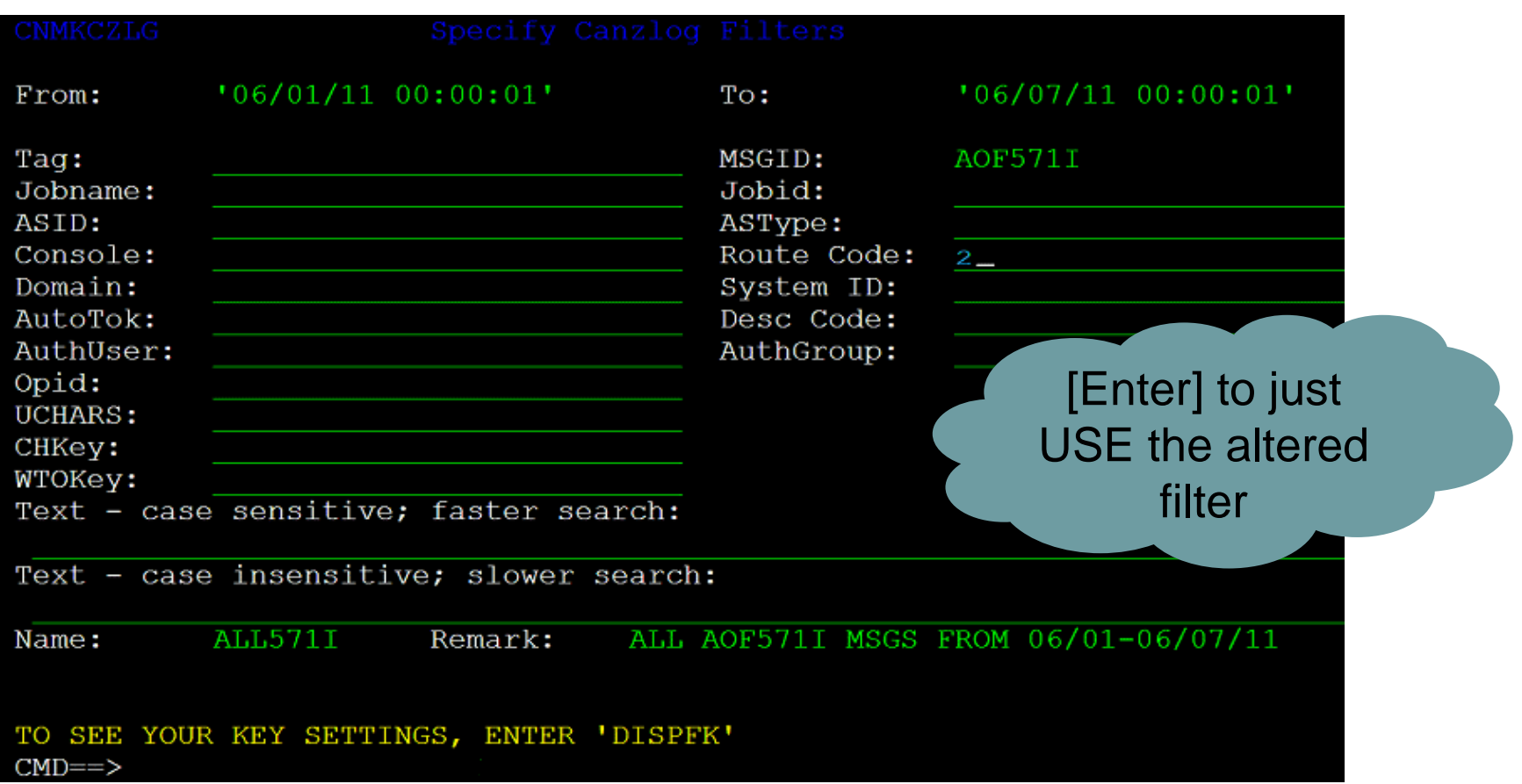

• Subcommand REPLACE will save changed filter

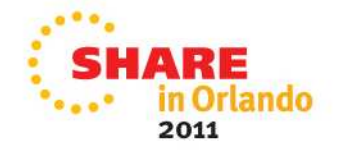

#### **Where are all those "details" you promised?**

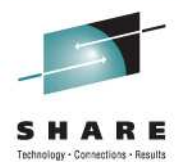

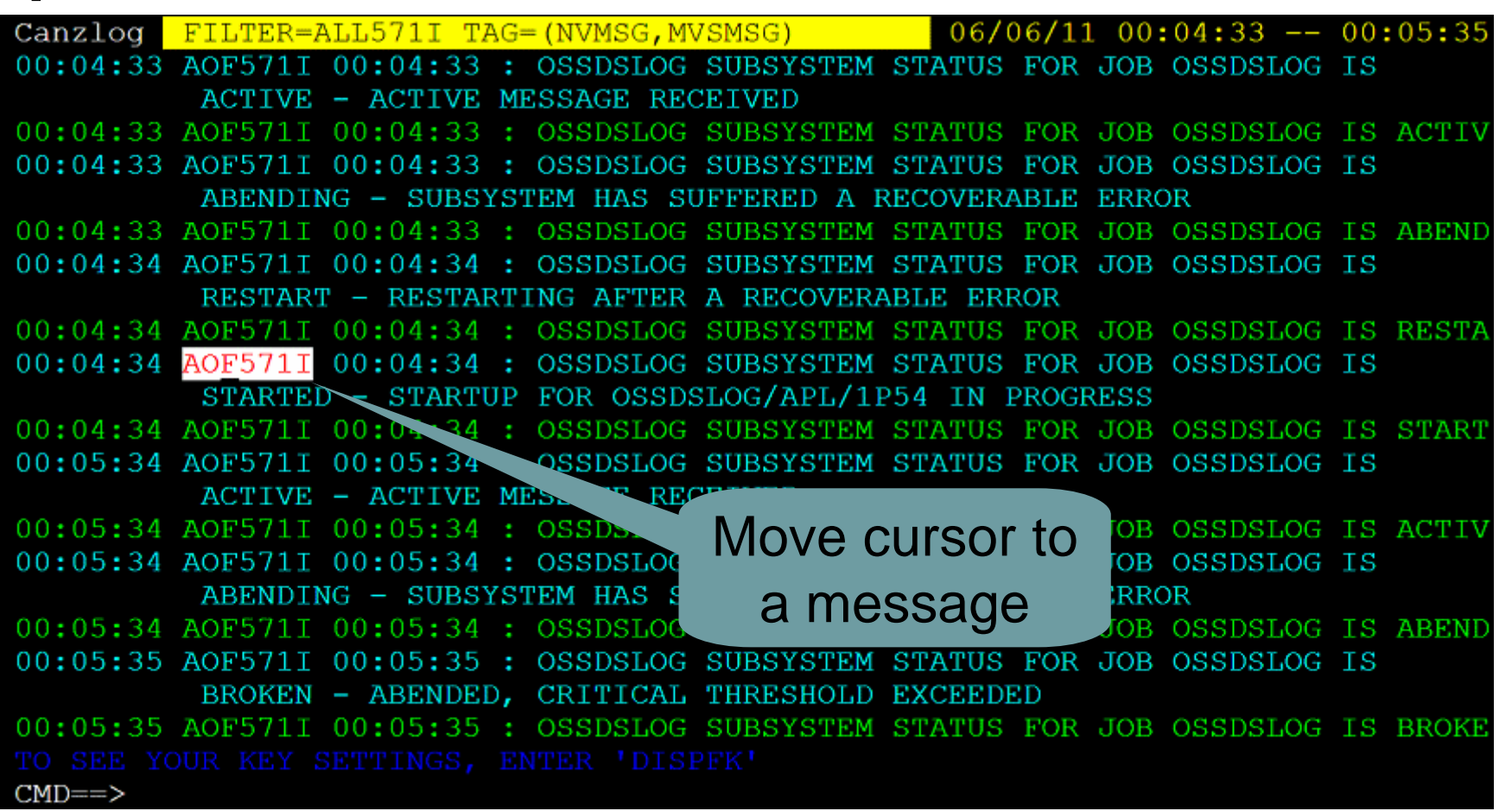

• Press ENTER key

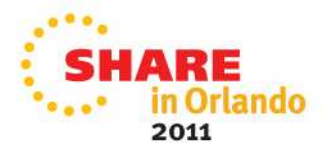

## **Everything you ever wanted to know about the AOF571I message**

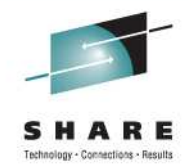

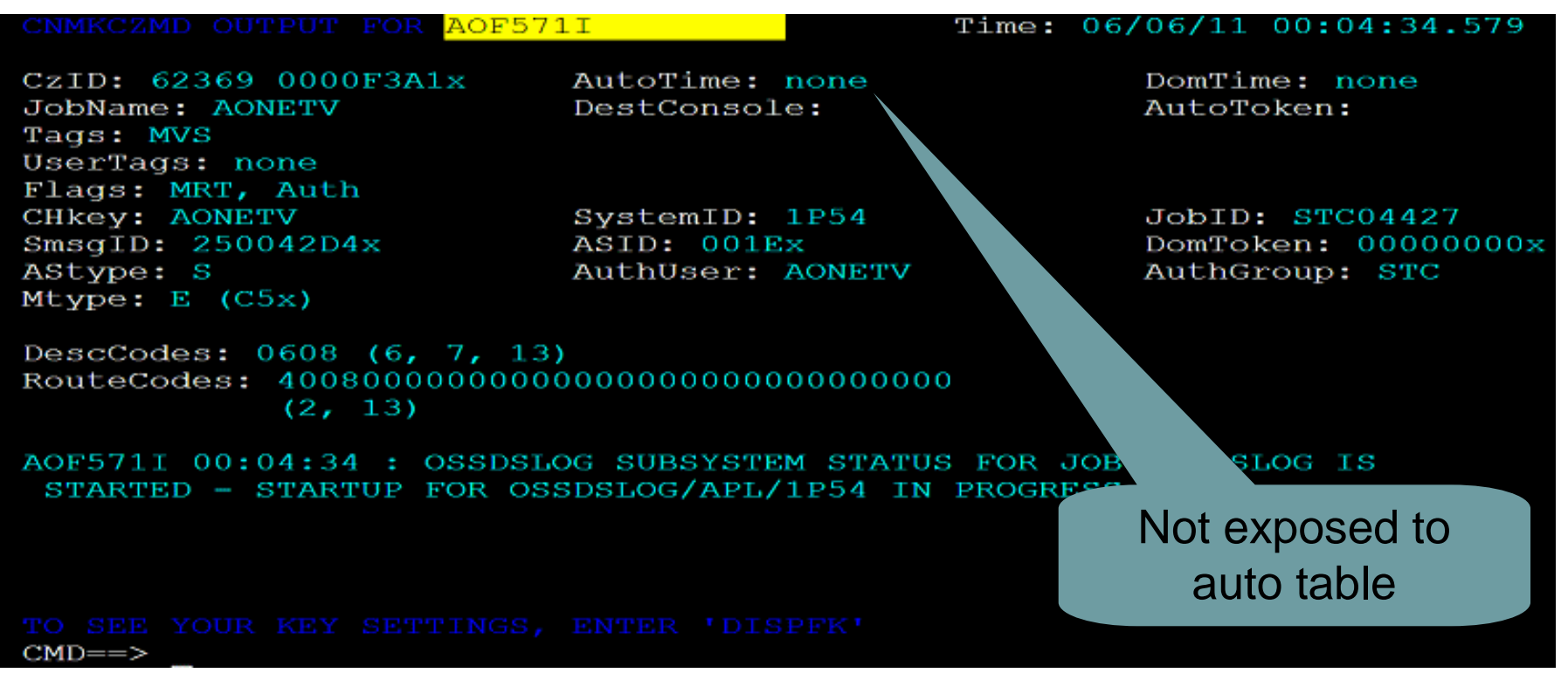

- $\bullet$ DomTime: none (no DOM matched by NV)
- •DescCodes: (6, 7, 13) that you can't get from SYSLOG.
- •Astype: S (started task)
- $\bullet$ AuthUser: AONETV (from ACEE)

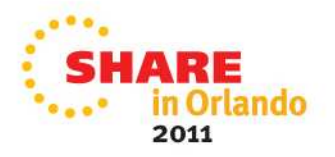

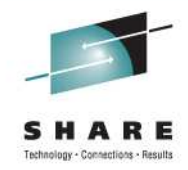

# **Why did the VARY fail?**

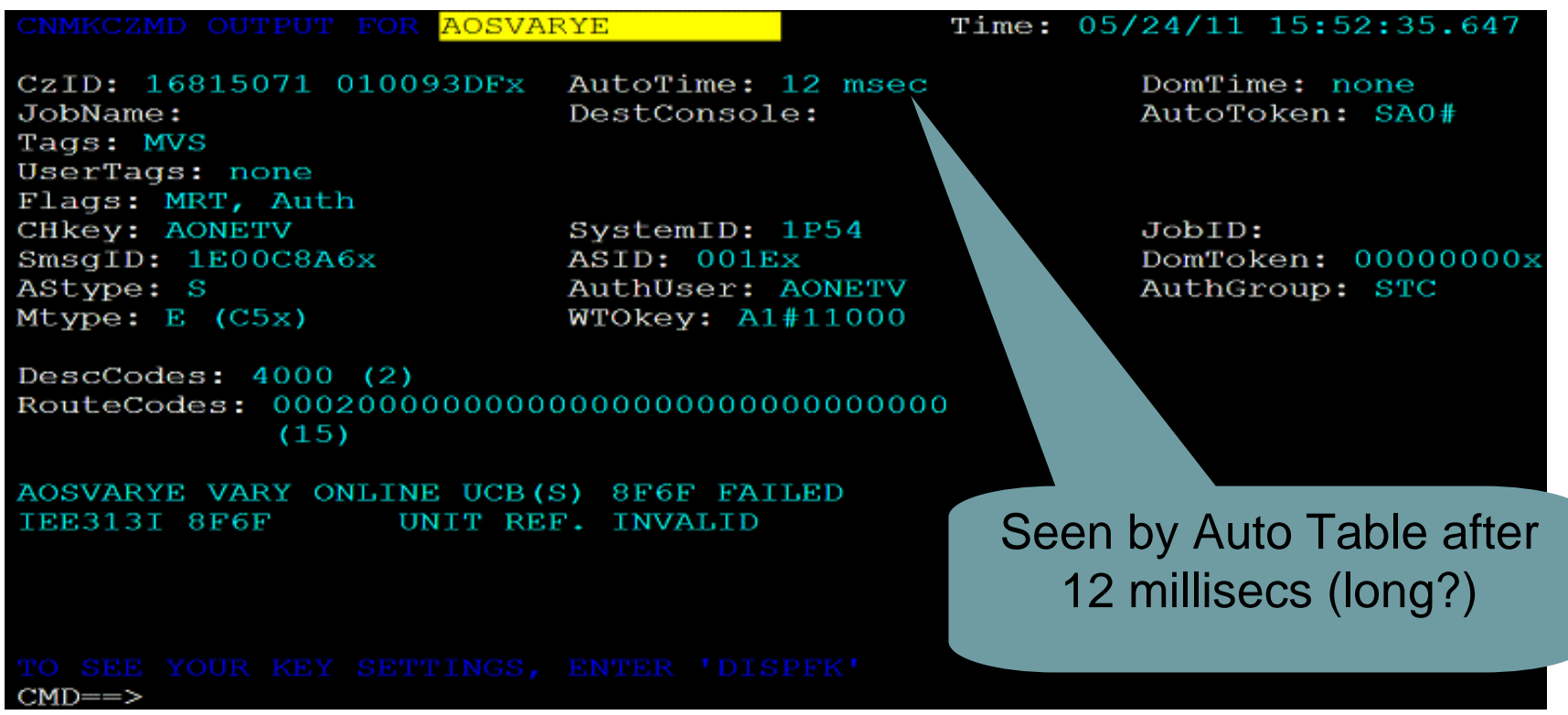

- Autotoken: SA0# from MPF or MRT
- wtoKey: A1#11000 from WTO issuer or MRT  $\bullet$
- CHKEY = AONETV, stepname
	- Why no jobname?

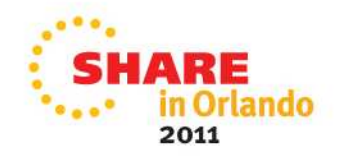

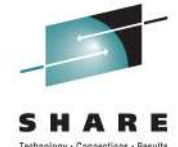

#### **The 46 Attributes**

- •ASID Address space ID.
- AStype Indicates how the address space was started•
- AuthGroup z/OS ACEE group ID (ACEEGRPN), if available•
- AuthUser z/OS ACEE user ID (ACEEUSRI), if available•
- AutoTime Milliseconds between issue and submission to automation•
- •AutoToken z/OS automation token.
- CHkey z/OS CHKEY, from IEECHAIN.•
- •CzID Canzlog identifier.
- DescCodes z/OS descriptor code.•
- DestConsole z/OS destination console name. •
- •Domain NetView domain name.
- DomTime Seconds between issue and DOM, if applicable.•
- DomToken A 4-byte token to identify a Delete Operator Msg •
- •DOMtype Type of DOM - token, TCB, ASID or SMID<br>AMRFnRt AMRF does not retain.
- •AMRF does not retain.
- Auth Issuer was authorized.•
- AuthR NetView authorized receiver message (IFRAUAUT)•
- •Copy NetView copy message (IFRAUCPY).
- MRT Exposed to the Message Revision Table (MRT).•
- •PPT NetView PPT message (IFRAUPPT).
- Pri NetView primary routing message (IFRAUPRI).•
- •Suppr Suppressed; message not displayed

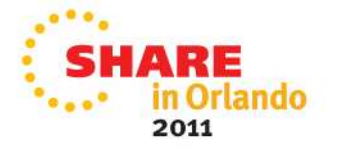

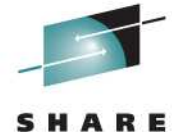

Technology - Connections - Results

# **The 46 attributes (cont'd)**

•

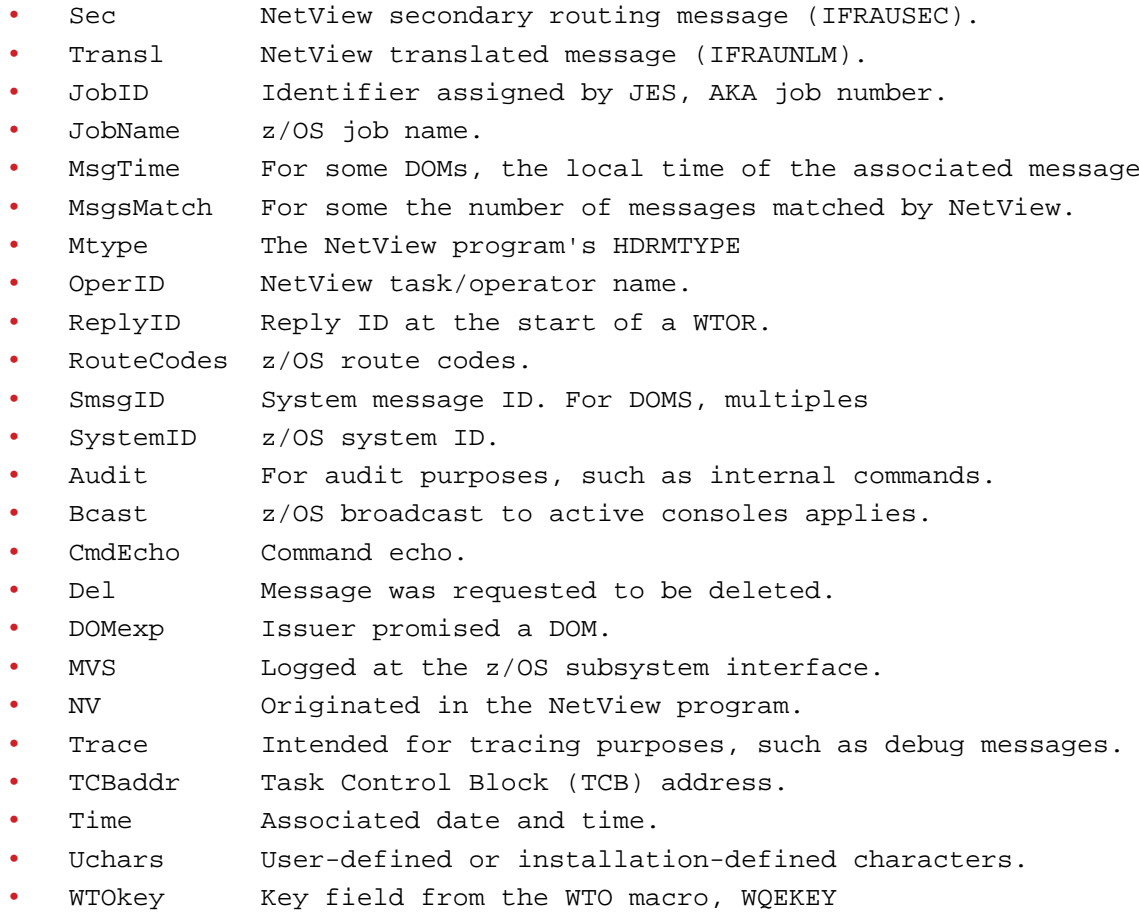

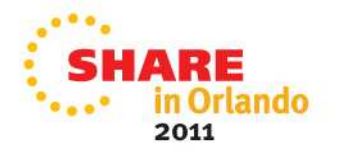

# **This "automatic" Canzlog archive: what is it?**

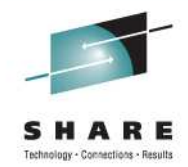

- • One primary index data set, a fixed record length and blocked sequential data set that describes the index data sets in the archive The primary index contains one 80-byte record for each index data set created in the archive.
- • Index data sets, fixed record length and blocked sequential data sets containing records describing message data sets in the archive.An index data set contains no more than 4096 80-byte records. Each record describes one message data set.
- • Message (data) data sets, fixed record length and blocked sequential data sets containing raw Canzlog data. 8 megs each, readable only within NetView

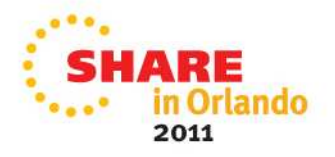

# **All your prep for Canzlog Archive: Style Statement "Archive."**

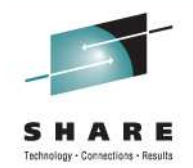

- The statements in this section determine whether this instance of NetView is to save Canzlog data to an archive
- Provides the necessary information for creating or updating the archive.
- Archiving is done from only one NetView instance per LPAR.
- All subject to RESTYLE except data space count

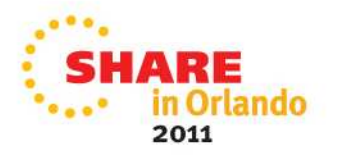

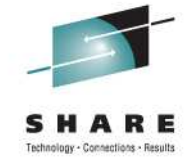

# **Few Archive statements really needed…**

styleMsg = AOS0000I CNMSTYLE setting Canzlog ARCHIVE.HLQ = SYS3.SA.C&DOMAIN  $ARCHIVE.WRITE = Yes$ ARCHIVE.BROWSE.DATASPACES =  $2$ 

In this slide we have a comment and three Archive Style sheet statement settings for the CANZLOG function.

The first statement is setting the High level qualifier for the archives. The second setting is saying yes I want to write out the Canzlog data. The third setting provides the maximum number of data spaces that the NetView program will use for browsing archived Canzlog data. The default value is 1.

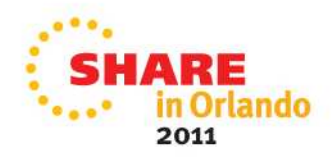

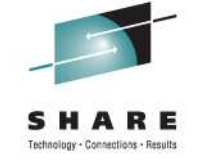

Other Archive statements you should consider

 $ARCHIVE.MESSAGE.DATACLAS = data class name or *NONE*$  $ARCHIVE.MESSAGE. STORCLASS = storage_class_name or *NONE*$ ARCHIVE.MESSAGE.MGMTCLAS = management\_class\_name ARCHIVE.MESSAGE.VOLUMES = volser1 volser2 ... volser10  $ARCHIVE.MESSAGE. UNIT = unit name$  $ARCHIVE.MESSAGE.BLOCKSIZE = nnnnn$  $ARCHIVE.MESSAGE.SPACE = units primary secondary$  $ARCHIVE. IDATACLAS = data\_class_name$  or \*NONE\* ARCHIVE.INDEX.STORCLAS = storage\_class\_name or \*NONE\* In our shop, SMS management automatically changed whatever SMS allocation functions I tried like STORCLASS & DATACLASS in the style sheet.

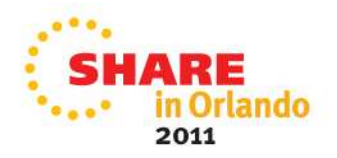

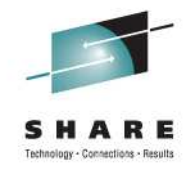

# **The action of your ARCHIVE statements**

• Once you add the Archive statements to your CNMSTYLE, use RESTYLE or recycle NetView proc and the following datasets will automatically be allocated:SYS3.SA.CAsysid.DXyymmdd.HRhh SYS3.SA.CAsysid.NV.CANZLOG.INDEXNote: User selected HLQ shown in green.Note: date/hour in index name is UTC

These two datasets will have the following attributes:

- Record format . . . : FB
- Record length . . . : 80
- Block size  $\dots$  : 27920 (user selectable)

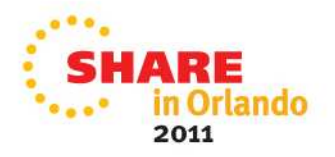

# **What happens at NetView Close?**

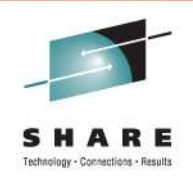

- About 240 to 280 thousand messages unwritten to allow updates
- NetView writes this back-log to the archive only when the NetView that has the archiving duty goes down.

#### Example:

DSI017I CLOSE COMMAND ACCEPTED

 IEF196I IGD101I SMS ALLOCATED TO DDNAME (CANZLOG ) IEF196I DSN (**SYS3.SA.CA1P54.CZ110608.T182709**

 ) IEF196I STORCLAS (SYS1000) MGMTCLAS (MCNACT) DATACLAS (ADDDSORG)

IEF196I VOL SER NOS= 5P0S02

IEF196I IGD104I SYS3.SA.CA1P54.CZ110608.T182709 RETAINED,

IEF196I DDNAME=CANZLOG

IEF196I IGD103I SMS ALLOCATED TO DDNAME SYS01062

 $\lt'$ second

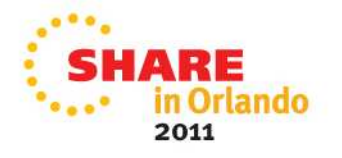

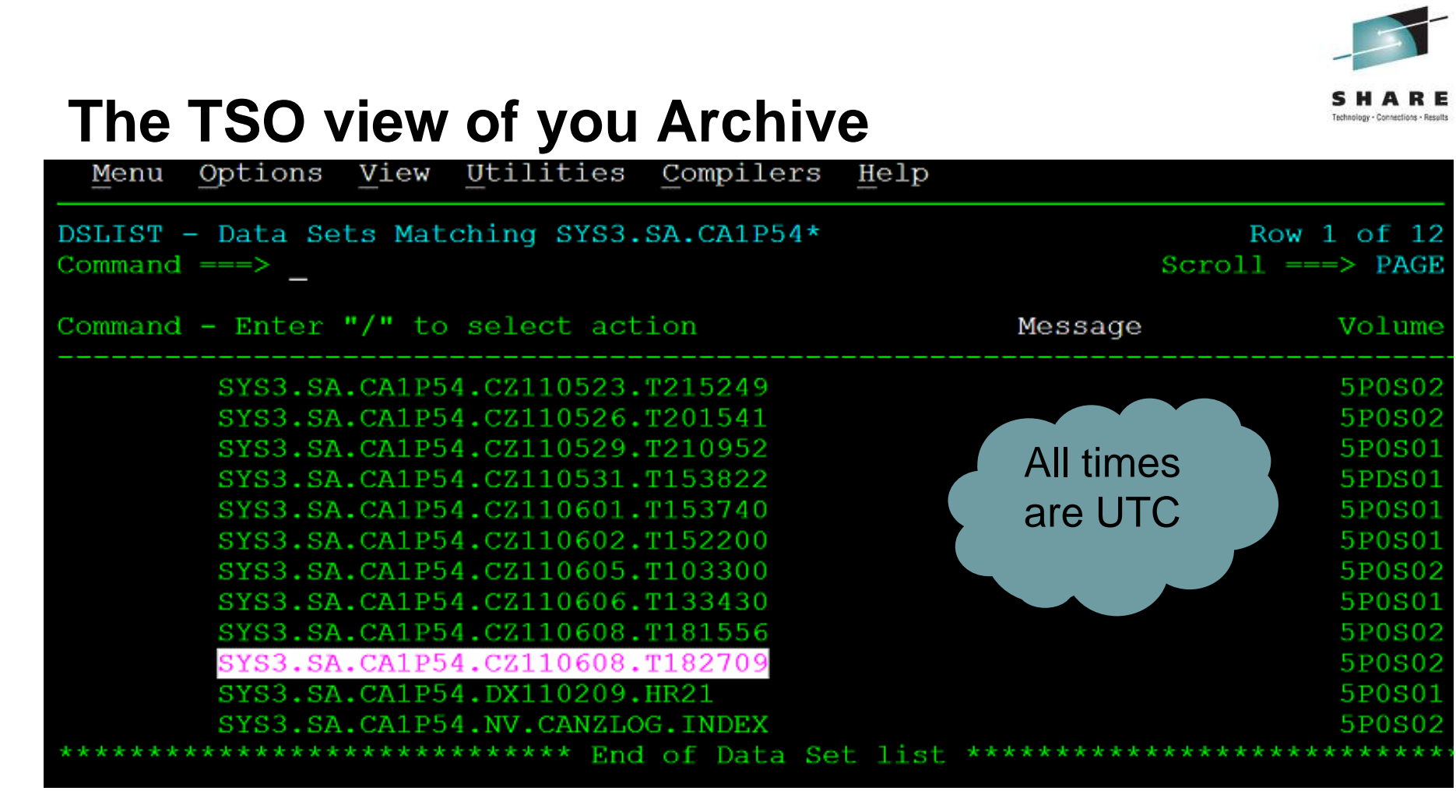

 $\bullet$  Datasets contain raw Canzlog data. Not readable in TSO. The only way to view the data is from NetViewBROWSE or output from REXX/pipe API

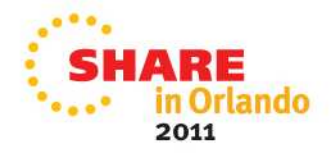

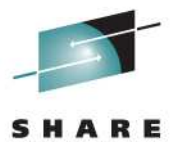

# **What is happening in CANZLOG?**

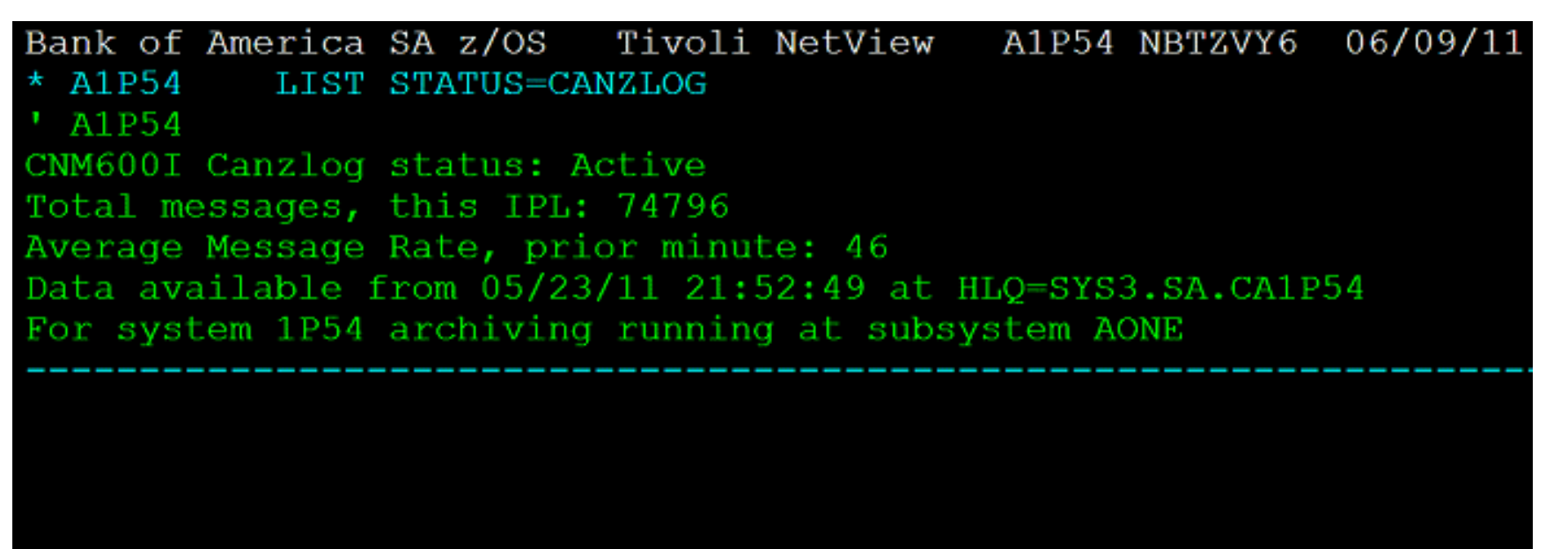

• Command gives information on Canzlog such as: is it active? How many total messages since the IPL, which NetView is archiving, and the date and timestamp the data is available from.

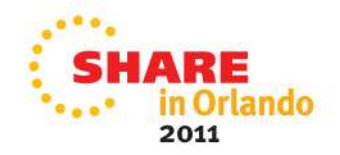

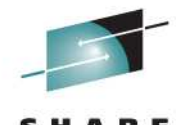

Technology - Connections - Result

**User experience of…**

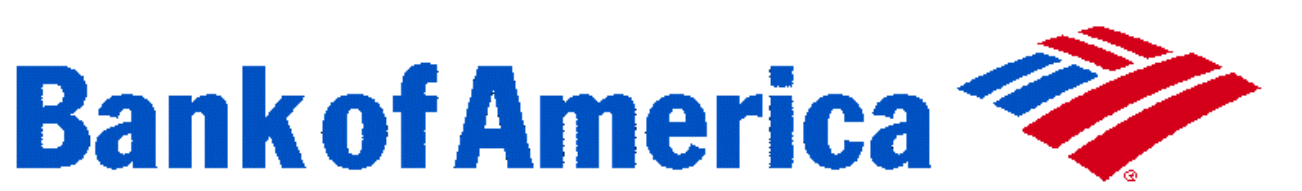

• Questions?

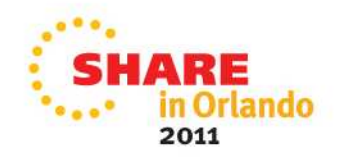